# **คู่มือยกเลิกการยืนยันตรวจสอบสัญญาหรือแบบลงทะเบียนเรียนฯ**

ในการจัดทำเอกสารขอยกเลิกเอกสารต่างๆ นี้ ผู้บริหารของสถานศึกษาจะต้องเป็นผู้ดำเนินการ จัดท าเอกสารยกเลิกต่างๆ เนื่องจากกองทุนฯ เห็นว่าการยกเลิกเอกสารจะต้องได้รับความเห็นชอบ จากผู้บริหารของสถานศึกษาก่อน จากนั้นให้ผู้ที่เกี่ยวข้องลงนามในเอกสาร กรณีที่นักเรียน นักศึกษาหรือ ิสถานศึกษาได้รับการโอนเงินประเภทใดประเภทหนึ่งแล้ว นักเรียน นักศึกษา หรือสถานศึกษาจะต้องทำการ ้ คืนเงินที่ได้รับให้กับกองทุนฯ ก่อน ข้อมูลการยกเลิกนั้นจึงจะสามารถดำเนินการได้โดยสมบูรณ์ วิธีการ ดังกล่าว มีดังต่อไปนี้

### **การท าเอกสารขอยกเลิกแบบลงทะเบียนเรียน/แบบยืนยันฯ**

1. สถานศึกษา Login เข้าสู่ระบบงาน e-Studentloan โดยใช้**รหัสผู้บริหารของสถานศึกษา**  เลือกเมนูที่ **4. ขอยกเลิกเอกสารหลังจากส่งธนาคาร** → **4.2 ขอยกเลิกแบบลงทะเบียนเรียนฯ หลังจากส่ง ธนาคาร** → **ขอยกเลิกแบบลงทะเบียนเรียนฯ หลังจากส่งธนาคาร** ดังรูปจอภาพที่ SLFUE-0017-01 ให้สถานศึกษาทำการระบุเลขบัตรประจำตัวประชาชน และเลขที่แบบลงทะเบียนเรียนฯ จากนั้นกดปุ่ม <mark><sup>(ค้นหา</sup>)</mark> จะปรากฏข้อมูลดังรูปจอภาพที่ SLFUE-0017-02

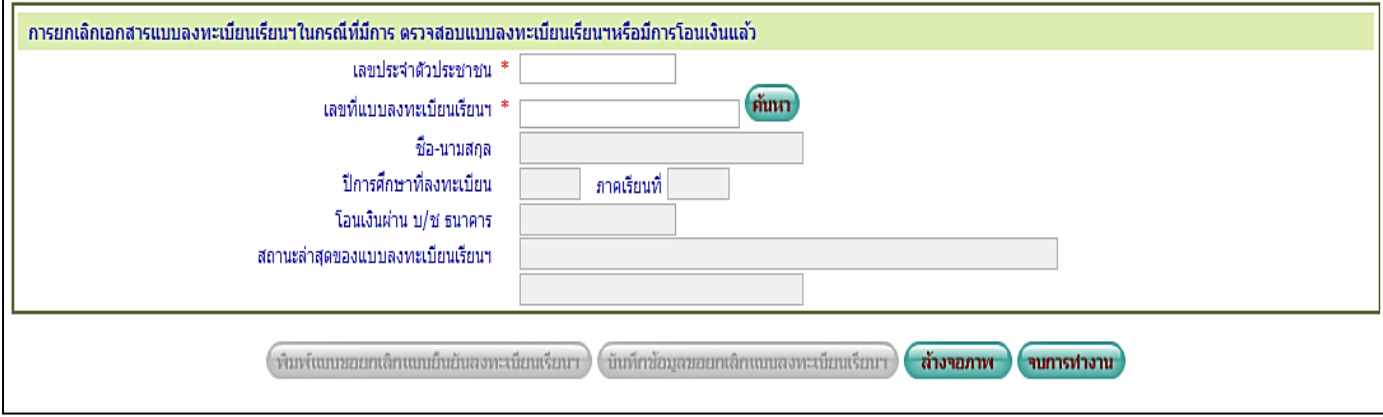

## รูปจอภาพที่ SLFUE-0017-01

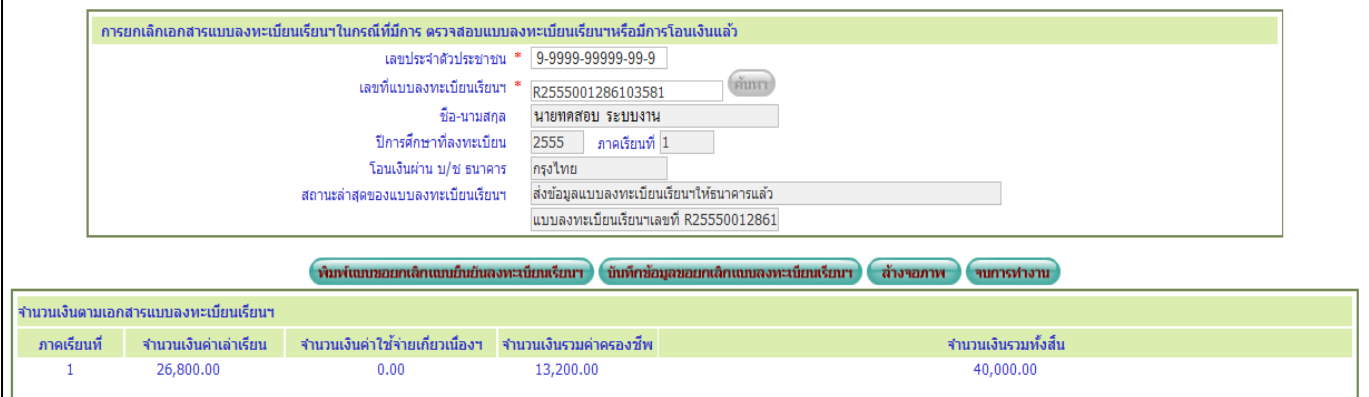

รูปจอภาพที่ SLFUE-0017-02

 $\sqrt{ }$ 

2. กดปุ่ม <mark>พมพแบบขอยกเลกแบบยนยนผงทะเบยนเรยนา จ</mark>ะปรากฏหน้าจอของเอกสาร เป็น 2 ส่วน **ส่วนที่ 1. แบบขอยกเลิกเอกสารแบบลงทะเบียนเรียนฯ** ดังรูปจอภาพที่ SLFUE-0017-03 และ **ส่วนที่ 2. ใบรับชำระคืนเงินตามแบบใบยืนยันฯ** ดังรูปจอภาพที่ SLFUE-0017-04

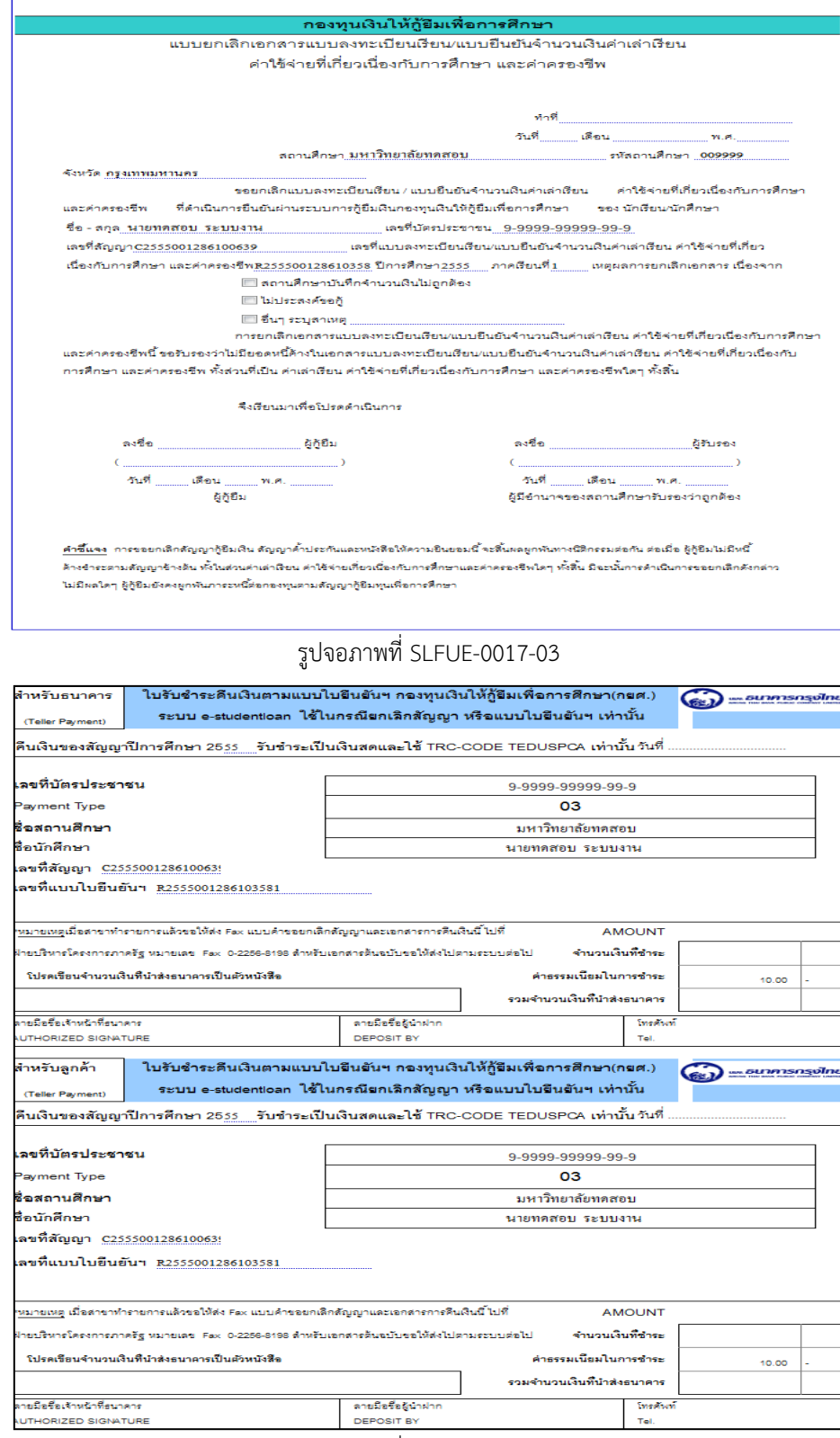

รูปจอภาพที่ SLFUE-0017-04

3. กดที่ปุ่ม **ขั้นทึกข้อมูลขอยกเลิกแบบลงทะเบียนเรียนฯ** จะปรากฏข้อความดังรูปจอภาพที่ SLFUE-0017-05 ให้คลิกปุ่ม <u>โพรดี เพื่อทำการยืนยันการขอยกเลิกแบบลงทะเบียนฯ และจะปรากฏ</u>  $\overline{\phantom{a}}$  OK ข้อความดังรูปจอภาพที่ SLFUE-0017-06 ให้คลิกปุ่ม

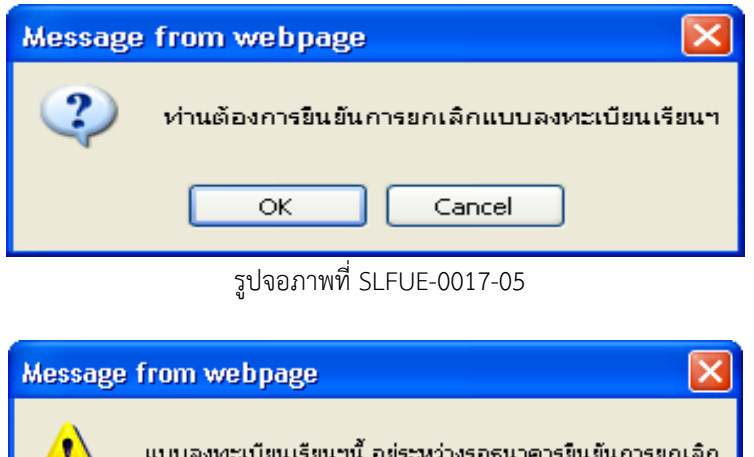

รูปจอภาพที่ SLFUE-0017-06

OK

#### **การตรวจสอบผลการขอยกเลิกแบบลงทะเบียน**

สถานศึกษา Login เข้าสู่ระบบงาน e-Studentloan โดยใช้**รหัสผู้บริหารของสถานศึกษา**  เลือกเมนูที่ **4. ขอยกเลิกเอกสารหลังจากส่งธนาคาร** → **4.2 ขอยกเลิกแบบลงทะเบียนเรียนฯ หลังจากส่ง ธนาคาร** → **ตรวจสอบผลการขอยกเลิกแบบลงทะเบียนฯ** ระบบจะแสดงหน้าจอดังรูปจอภาพที่ SLFUE-0017-07 ให้สถานศึกษาทำการระบุปีการศึกษา ภาคเรียนที่ เลขประจำตัวประชาชน (ถ้าทำการระบุเลขบัตร ประจำตัวประชาชนจะเป็นการค้นหาข้อมูลตามเลขบัตรประจำตัวประชาชนที่ได้ระบุไว้) และทำการเลือก ี สถานะล่าสุดของแบบลงทะเบียนฯ หลังจากนั้นกดปุ่ม <sup>[ค้นหา</sup>] จะปรากฏรูปจอภาพดังรูปจอภาพที่ SLFUE-0017-08

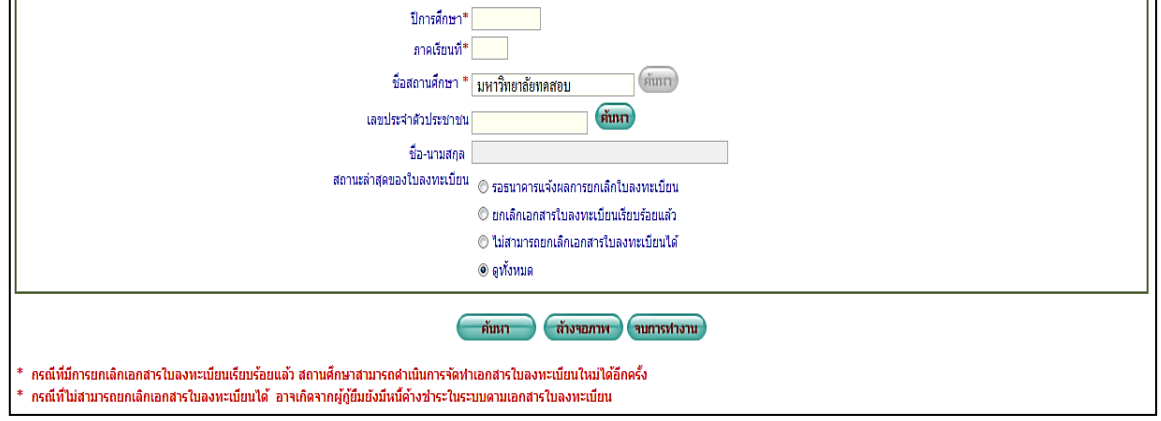

รูปจอภาพที่ SLFUE-0017-07

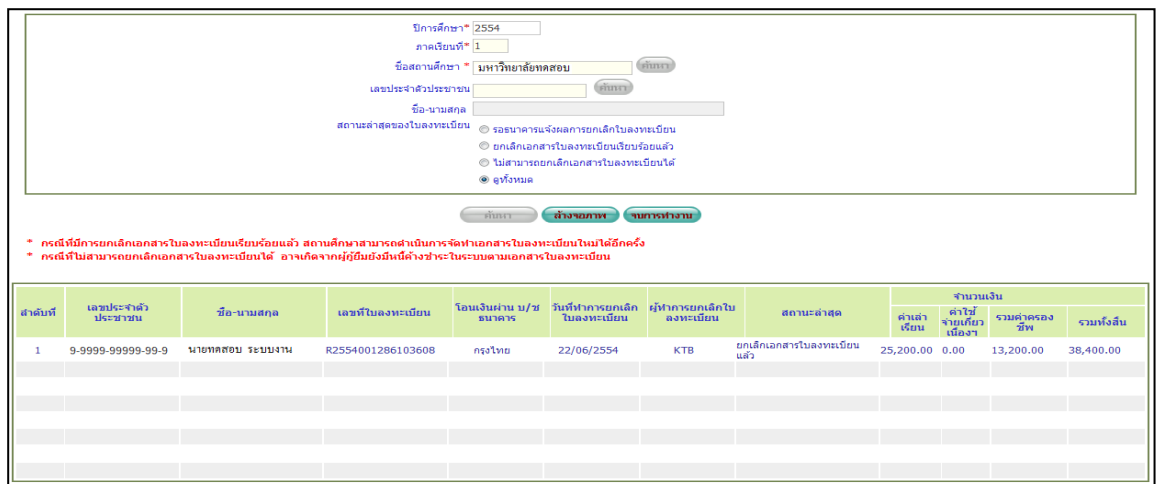

รูปจอภาพที่ SLFUE-0017-08

**หมายเหตุ** : เมื่อบันทึกแบบยกเลิกเอกสารลงทะเบียนเรียนเรียน/แบบยืนยันจ านวนเงินค่าเล่าเรียน ค่าใช้จ่าย ที่เกี่ยวเนื่องกับการศึกษา และค่าครองชีพเรียบร้อยแล้วให้สถานศึกษาพิมพ์แบบยกเลิกลงทะเบียนฯ และใบรับชำระคืนเงิน ตามแบบใบยืนยันฯ ออกจากระบบ และนำส่งผู้บริหารและจัดการเงินให้กู้ยืม

### **การขอยกเลิกสัญญากู้ยืมเงิน**

1. สถานศึกษา Login เข้าสู่ระบบงาน e-Studentloan โดยใช้**รหัสผู้บริหารของสถานศึกษา**  เลือกเมนูที่ **4. ขอยกเลิกเอกสารหลังจากส่งธนาคาร** → **4.1 ขอยกเลิกสัญญาหลังจากส่งธนาคาร** → **ขอยกเลิกสัญญาหลังจากส่งธนาคาร** ระบบจะแสดงหน้าจอดังรูปจอภาพที่ SLFUE-0017-09 ให้สถานศึกษา ระบุเลขบัตรประจำตัวประชาชน และเลขที่สัญญา หลังจากนั้นกดปุ่ม <mark>(<sup>สันหา</sup>)</mark> จะปรากฏรูปจอภาพ ดังรูป จอภาพที่ SLFUE-0017-10

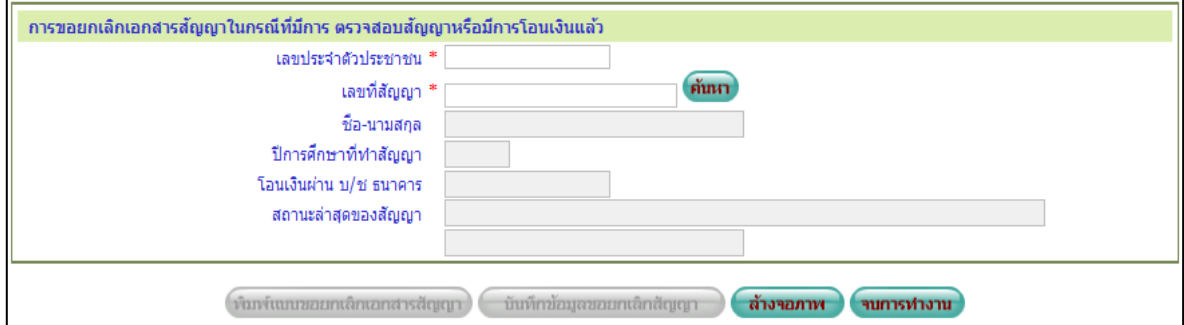

รูปจอภาพที่ SLFUE-0017-09

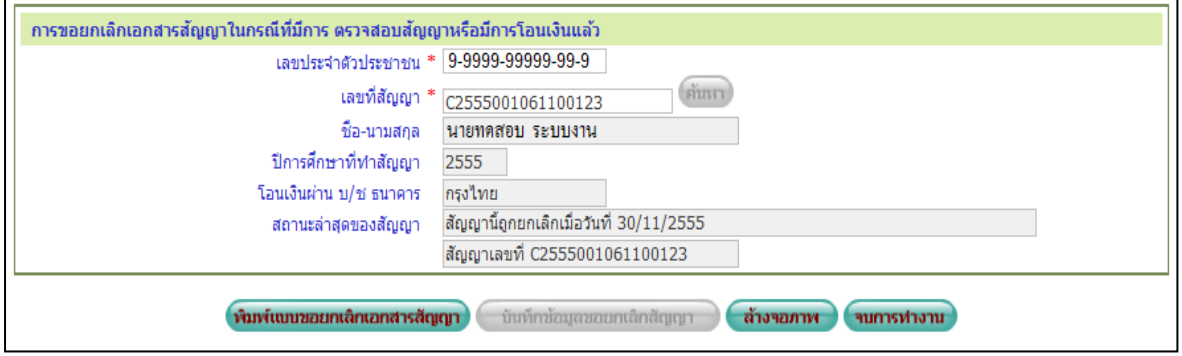

รูปจอภาพที่ SLFUE-0017-10

่ 2. ให้สถานศึกษาคลิกที่ปุ่ม **พิมพ์แบบขอยกเลิกเอกสารสัญญา**<br>2. ให้สถานศึกษาคลิกที่ปุ่ม ดังรูปจอภาพที่ SLFUE-0017-11

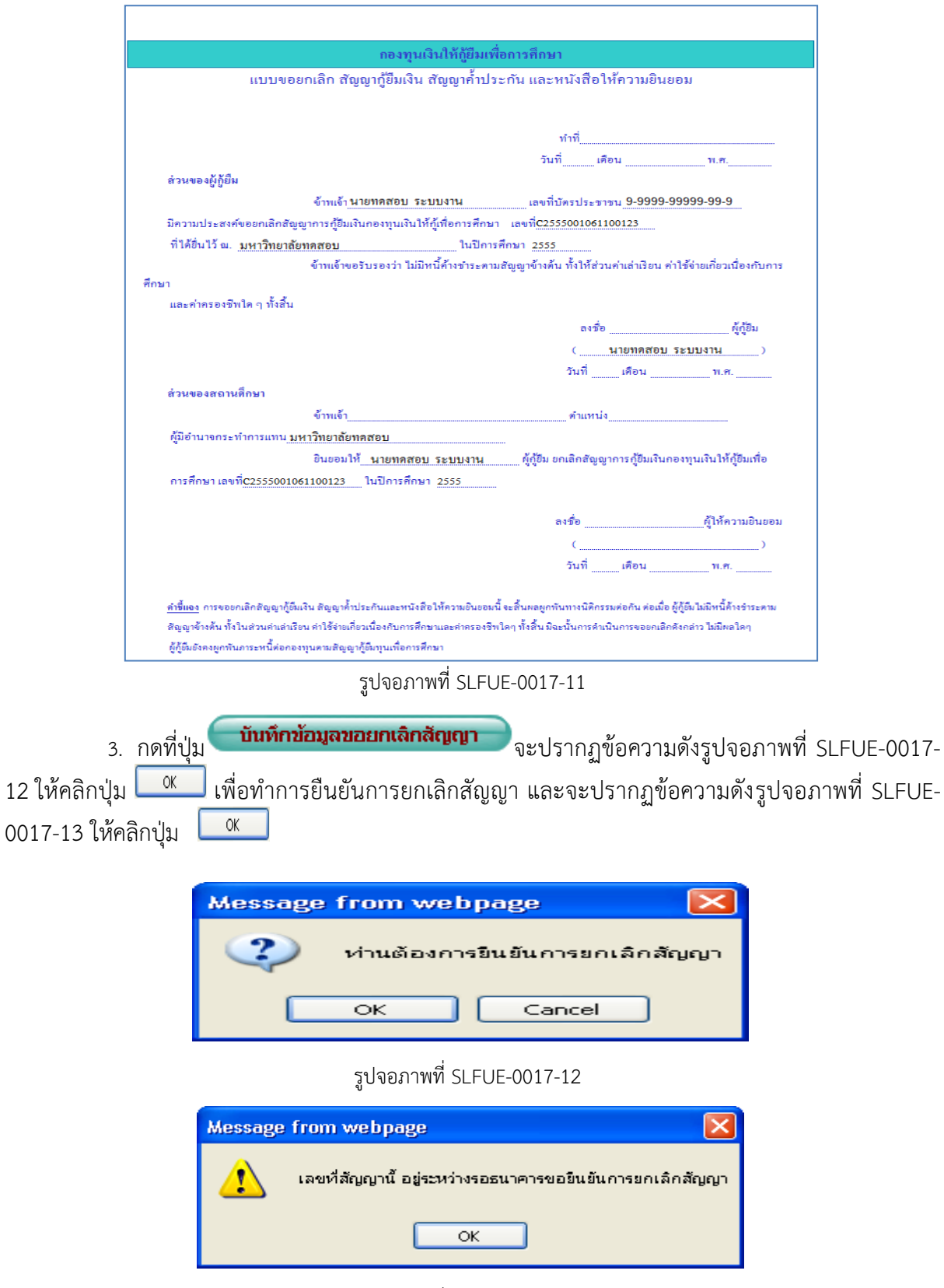

รูปจอภาพที่ SLFUE-0017-13

#### **การตรวจสอบผลการขอยกเลิกสัญญา**

1. สถานศึกษา Login เข้าสู่ระบบงาน e-Studentloan โดยใช้**รหัสผู้บริหารของสถานศึกษา**  เลือกเมนูที่ **4. ขอยกเลิกเอกสารหลังจากส่งธนาคาร** → **4.1 ขอยกเลิกสัญญาหลังจากส่งธนาคาร** → **ตรวจสอบผลการขอยกเลิกสัญญา** ระบบจะแสดงหน้าจอดังรูปจอภาพที่ SLFUE-0017-14 ให้สถานศึกษา ระบุปีการศึกษา เลขประจำตัวประชาชน (ถ้าทำการระบุเลขประจำตัวประชาชนจะเป็นการค้นหาข้อมูลตาม ี เลขบัตรประจำตัวประชาชนที่ได้ระบุไว้) และทำการเลือกสถานะล่าสุดของสัญญาหลังจากนั้นกดปุ่ม <mark>ไ<sup>ด้นหา</mark></mark></sup> จะปรากฏรูปจอภาพ ดังรูปจอภาพที่ SLFUE-0017-15

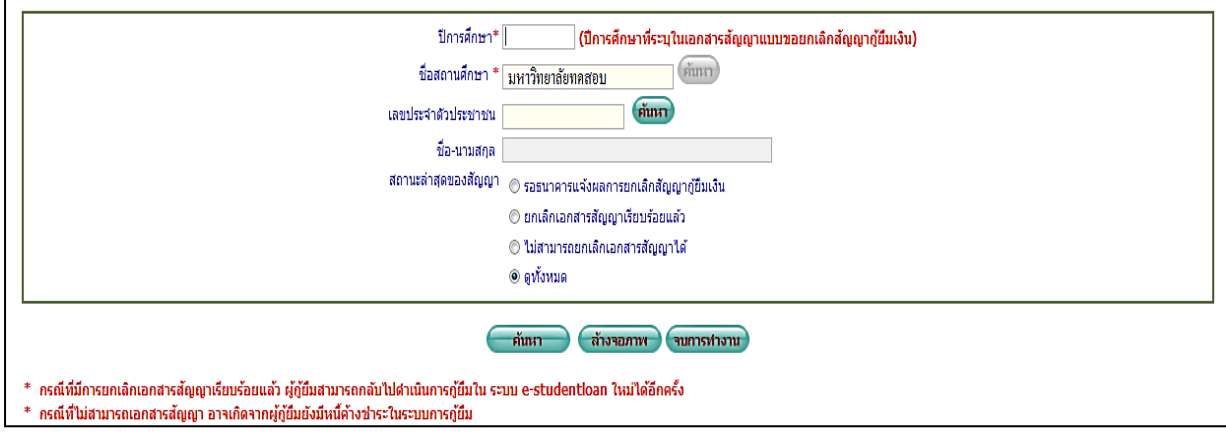

#### รูปจอภาพที่ SLFUE-0017-14

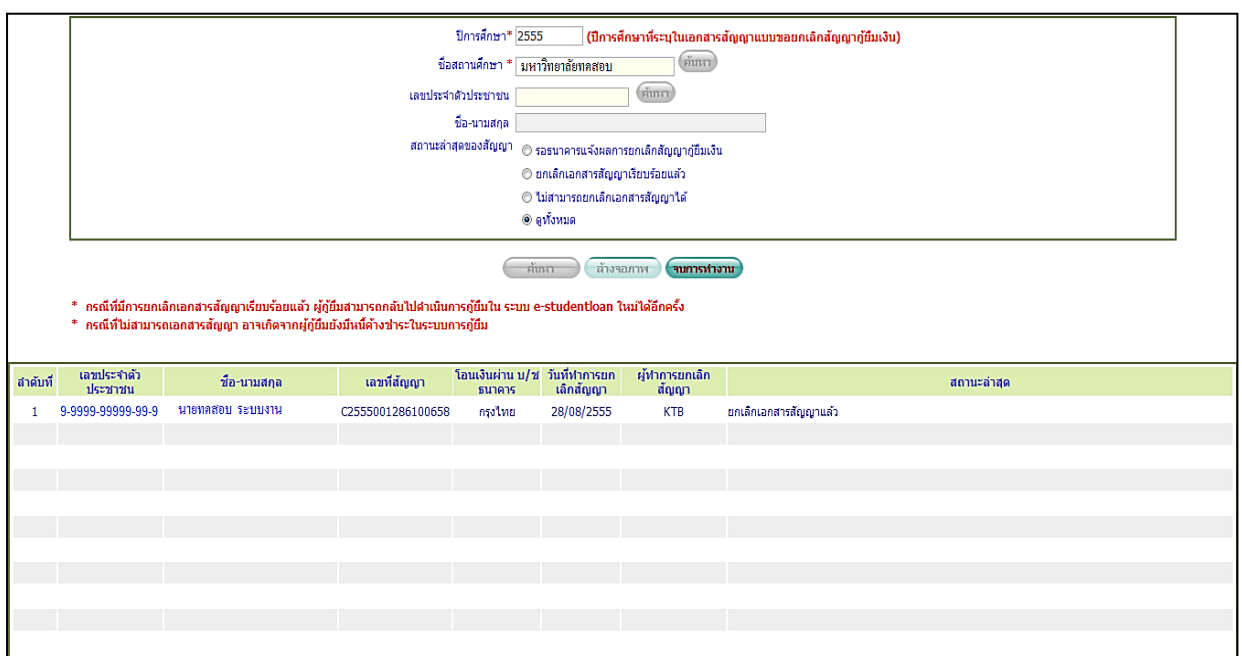

### รูปจอภาพที่ SLFUE-0017-15

**หมายเหตุ** : เมื่อบันทึกแบบขอยกเลิกสัญญากู้ยืมเงิน สัญญาค้ าประกัน และหนังสือให้ความยินยอม เรียบร้อย แล้วให้สถานศึกษาพิมพ์แบบขอยกเลิกสัญญากู้ยืมเงินฯ จากระบบ และนำส่งผู้บริหารและจัดการเงินให้กู้ยืม